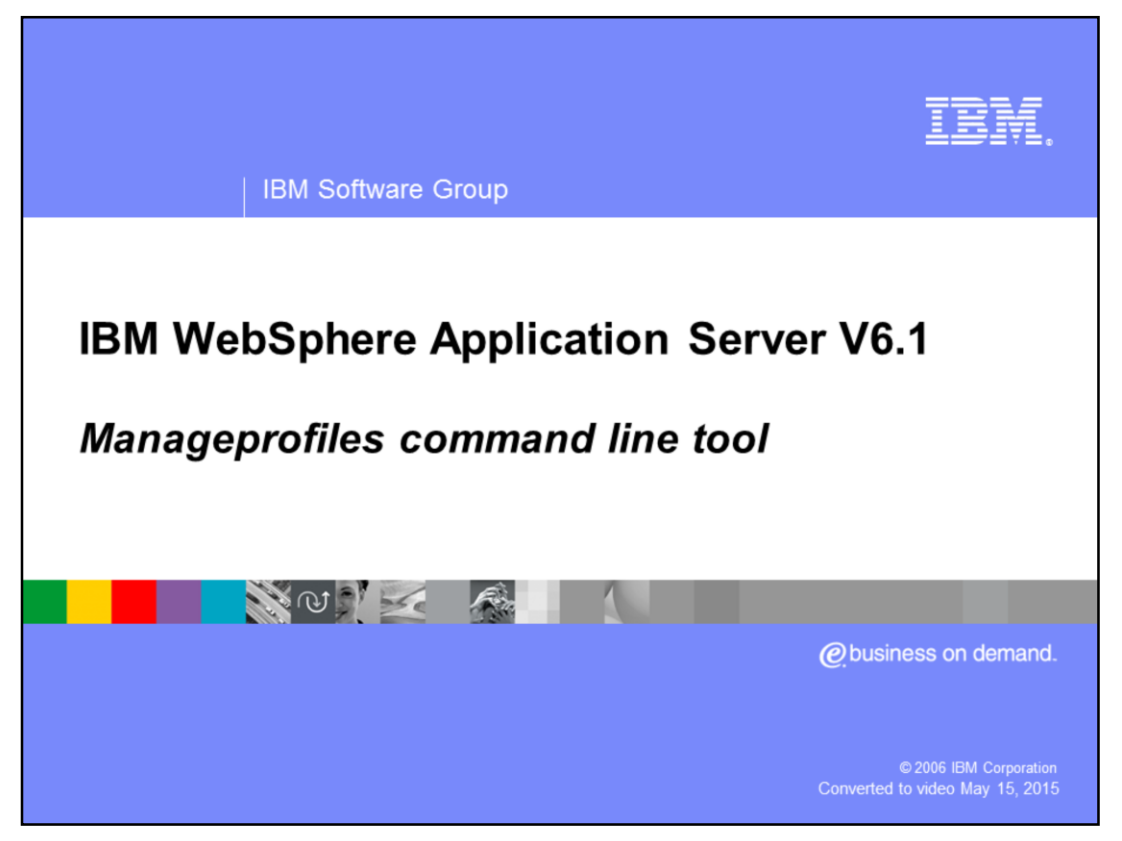

This presentation will focus on manageprofiles command line tool for WebSphere Application Server V6.1. It's a complimentary presentation to Profile Management Tool presentation.

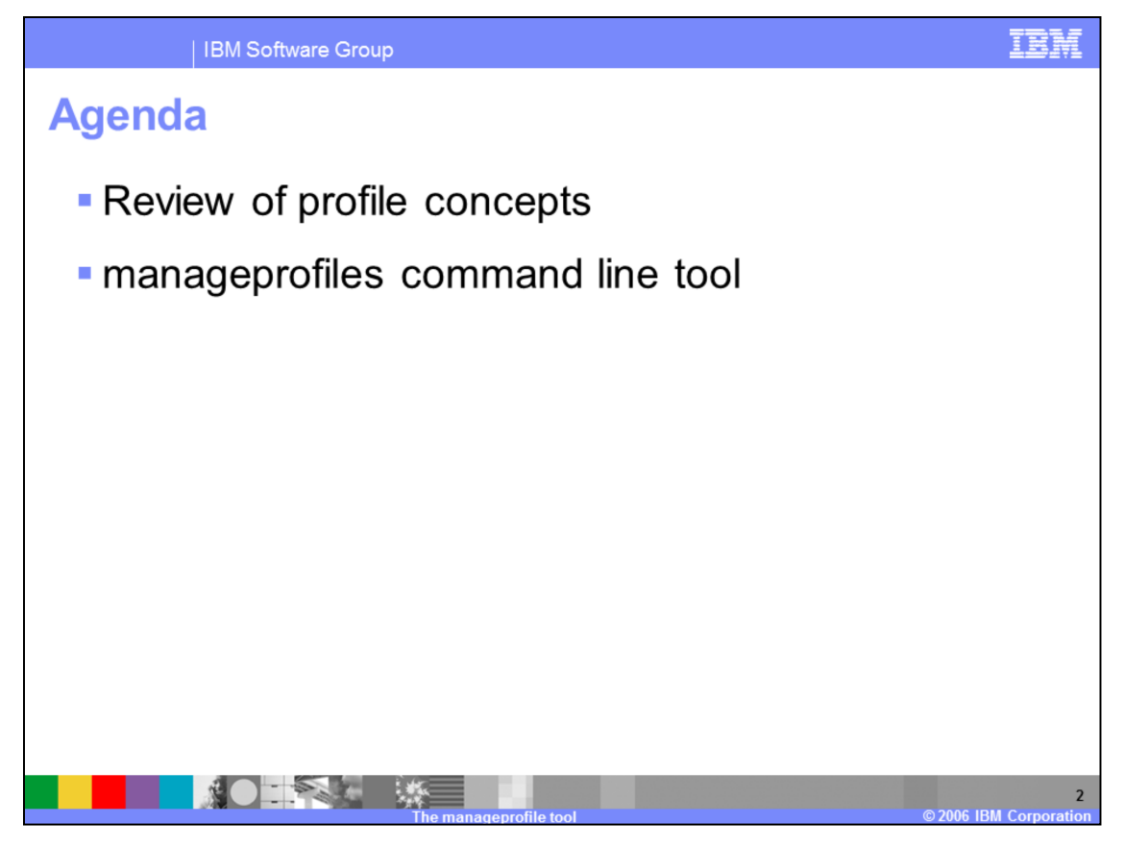

The agenda for this presentation includes an overview of Profiles and the manageprofiles command line tool used to create them, a description of the types and templates, and some examples.

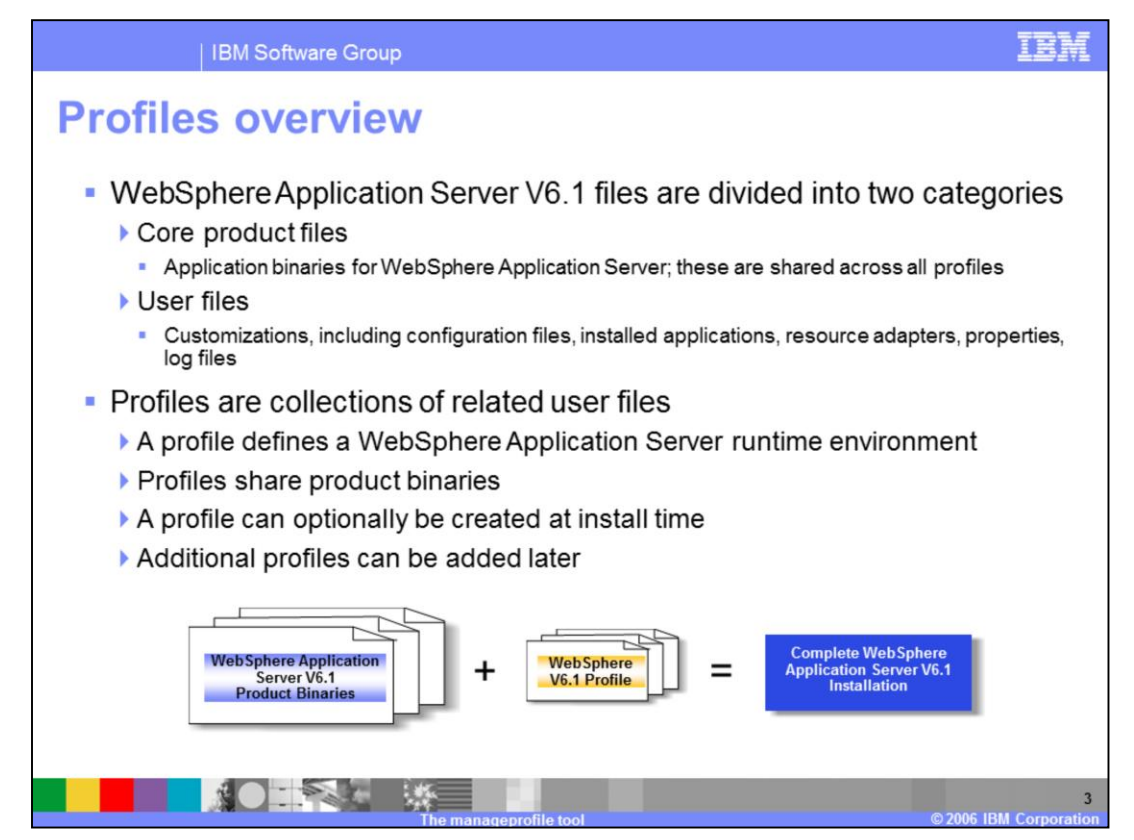

WebSphere Application Server V6.1 files are divided into two categories; the core product files and user files.

-product files which include the application binaries needed to run the Application Server

-user files which contain information used by the Application Server. User files contain defined variables, resources and log files.

A **profile** is a collection of these files, creating a WebSphere Application Server runtime environment. When combined, the core product files (or the installed binaries) and the configuration files (or a profile) make up a fully functional WebSphere Application Server installation.

Note that profiles share the core product binaries – only one base installation supports multiple operating environments, which substantially simplifies maintenance.

You have the option of creating a profile during installation time, or create them later. At least one profile is required to have a functional WebSphere installation.

This sharing of product binary files and the separation of configuration files is an efficient use of disk space when creating multiple configurations. In addition, updates to the binary files are more easily applied as they reside in one location per physical machine, even when multiple profiles are configured.

In summary,

Profiles are collections of related user files that define a WebSphere Application Server runtime environment and share product binaries. They can optionally be created at install time or added later

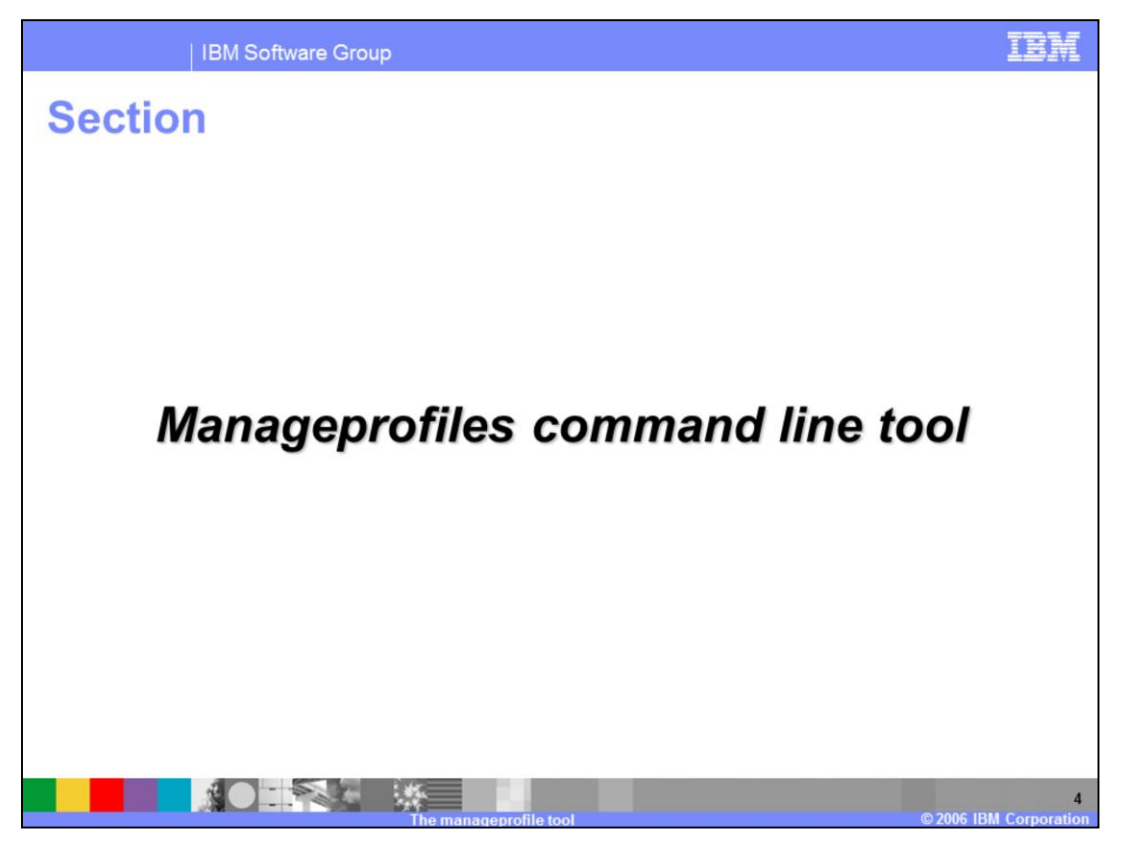

This section addresses the command line tool used to create and manage profiles.

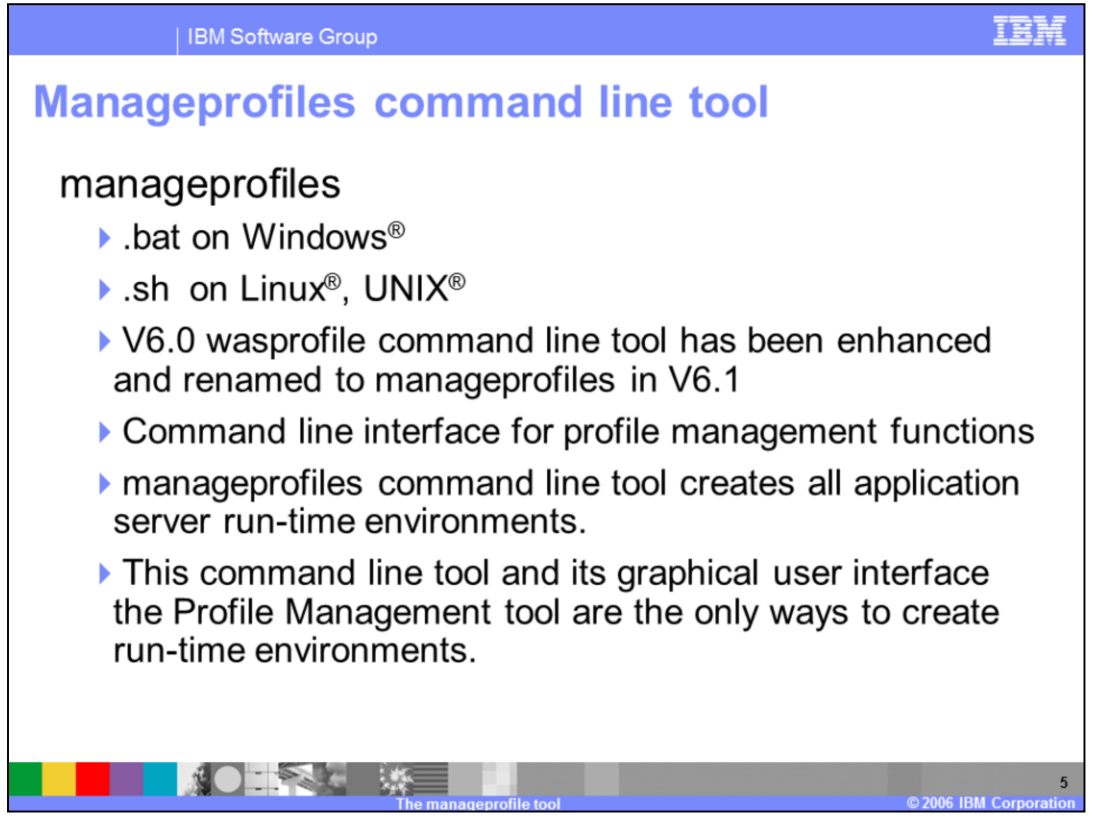

The WebSphere Application Server V6.0 wasprofile command line tool has been enhanced and renamed to manageprofiles in V6.1

The manageprofiles command creates the run-time environment for a WebSphere Application Server profile.

The manageprofiles command and its graphical user interface, the Profile Management tool, are the only ways to create run-time environments.

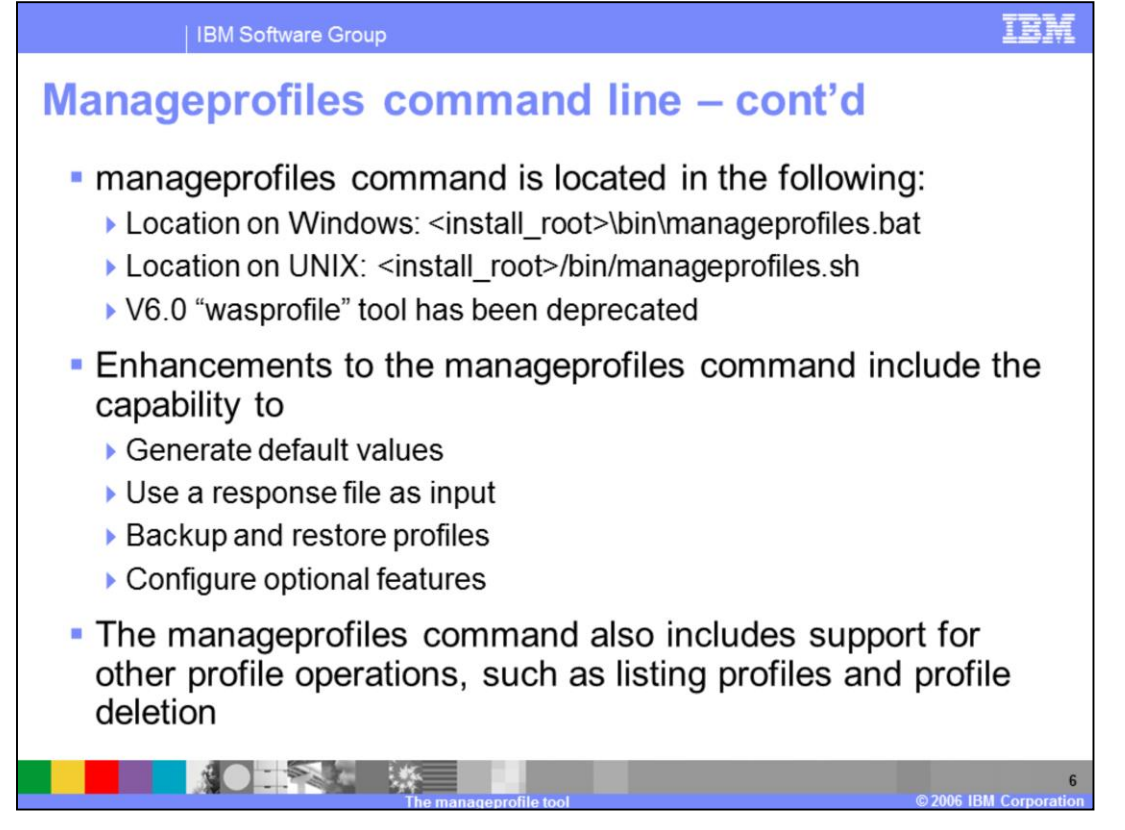

The manageprofiles command is located in the bin directory of the installation root of WebSphere Application Server. This command on Windows is called manageprofiles.bat, on UNIX it is manageprofiles.sh. The WebSphere application Server V6.0 "wasprofile" tool has been deprecated.

Enhancements to this command line tool include the ability to query and set the default profile, backup and restore profiles.

The command-line interface can be driven by a response file containing the input arguments for a given command in properties file key/value format.

An important new command line capability is setDefaultName. In V6.0 the default profile could only be set when it was created. It can now be done after profile creation from the command line in V6.1

The manageprofiles command is the only way to delete a profile. Profiles cannot be deleted from the Profile Management Tool.

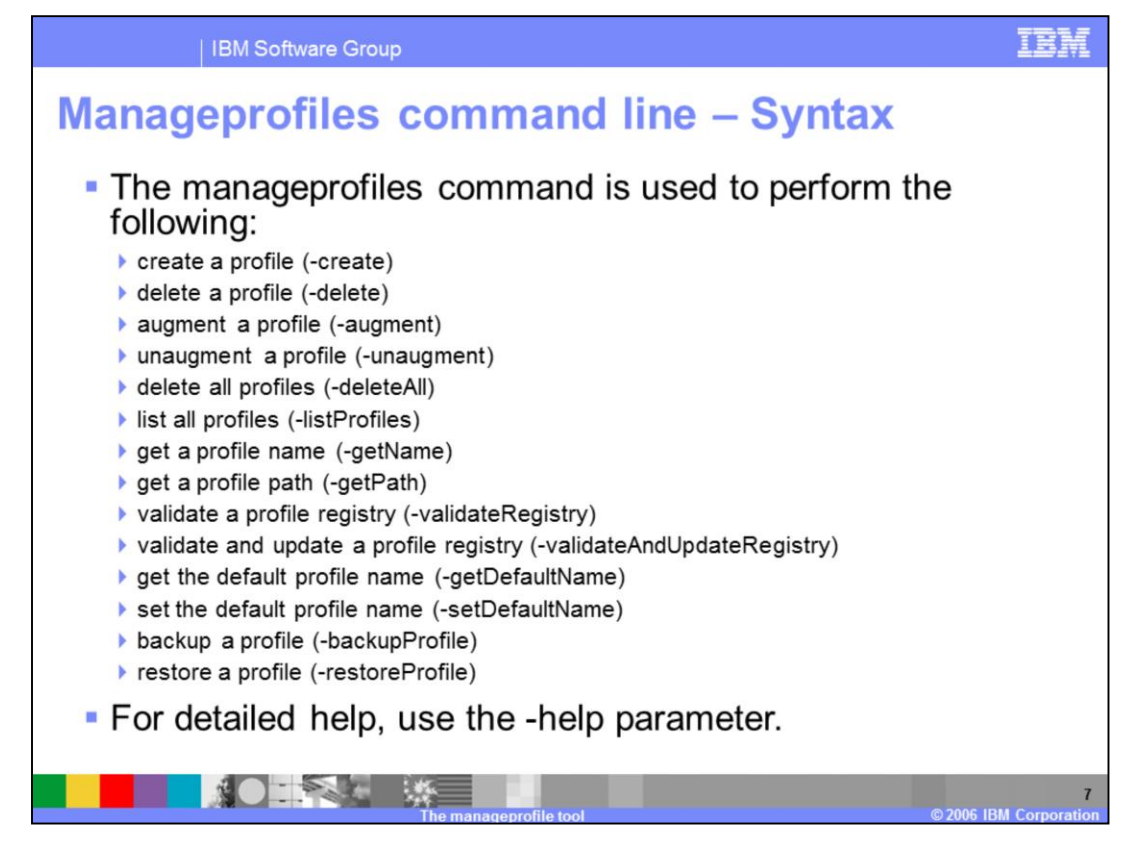

The manageprofiles command is used to perform the functions listed here.

For detailed help including the required parameters for each of the tasks accomplished with the manageprofiles command, use the -help parameter. The output from the help command will specify which parameters are required and which are optional.

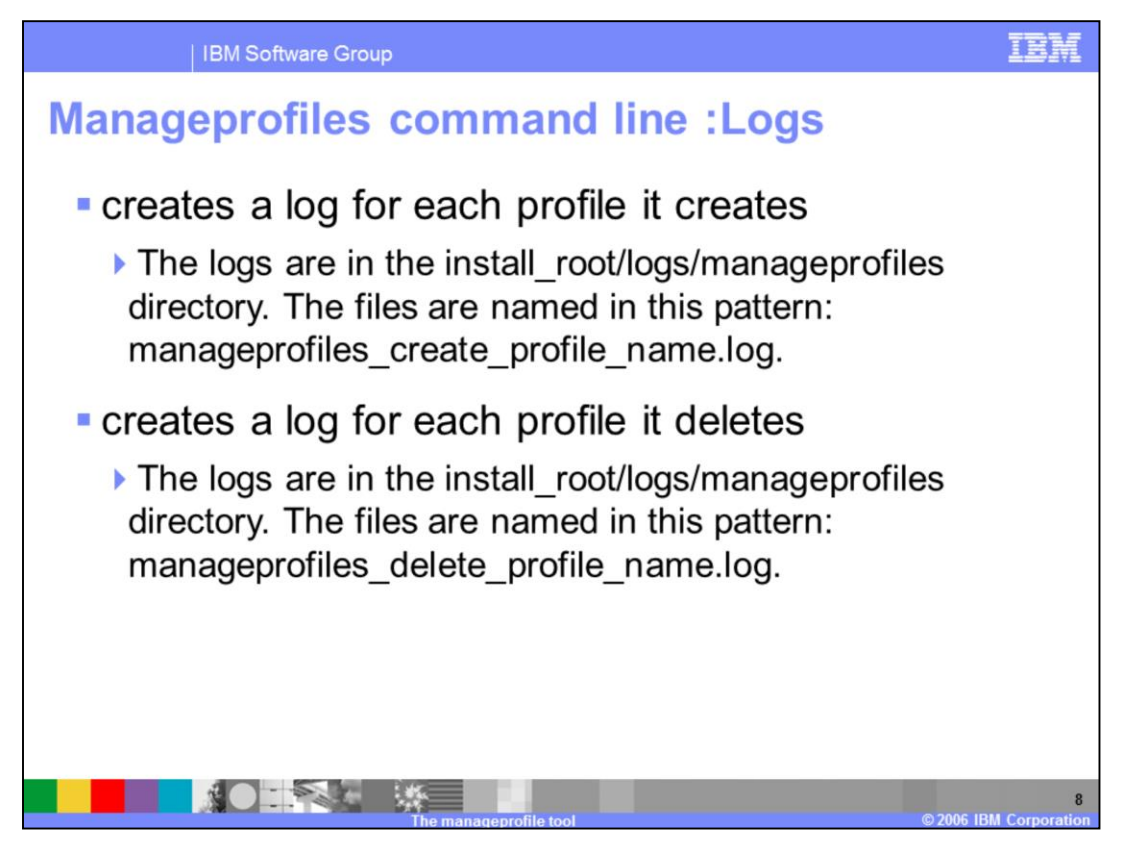

The manageprofiles command creates a log for every profile that it creates. The logs are located in the logs directory which is located in the installation root directory of WebSphere. The files are named in this pattern: manageprofiles\_create\_profile\_name.log.

The command also creates a log for every profile that it deletes. Similarly the logs are located in the logs directory which is located in the installation root directory of WebSphere. The files are named in this pattern: manageprofiles delete profile name.log.

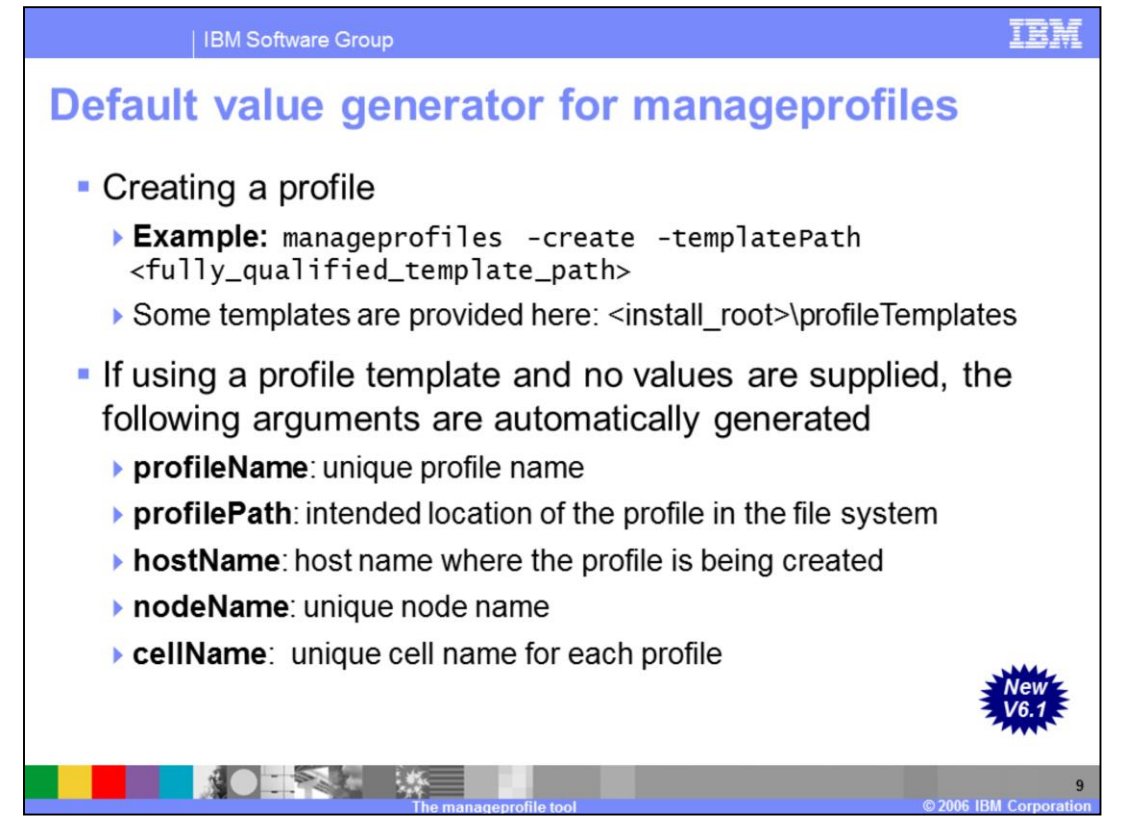

When creating a profile, you can specify values for the profile, however when no values are supplied, the following arguments are automatically generated:

•profileName which is the unique profile name

•profilePath which is the intended location of the profile in the file system

•hostName which is the host name where the profile is being created

•nodeName which is the unique node name

•cellName which is the unique cell name for each profile

Default values will be generated for most of the required arguments. Required arguments vary based on which type of profile is being created.

Default arguments are generated for some optional arguments as well, such as isDefault and enableAdminSecurity.

Other defaults includes **isDefault** which defaults to true if this is the first profile being created or if there is no default profile; false otherwise

**enableAdminSecurity** is the other default which defaults to false

Note that : It is important to specify the fully qualified template path and not a relative template path on the manageprofiles command.

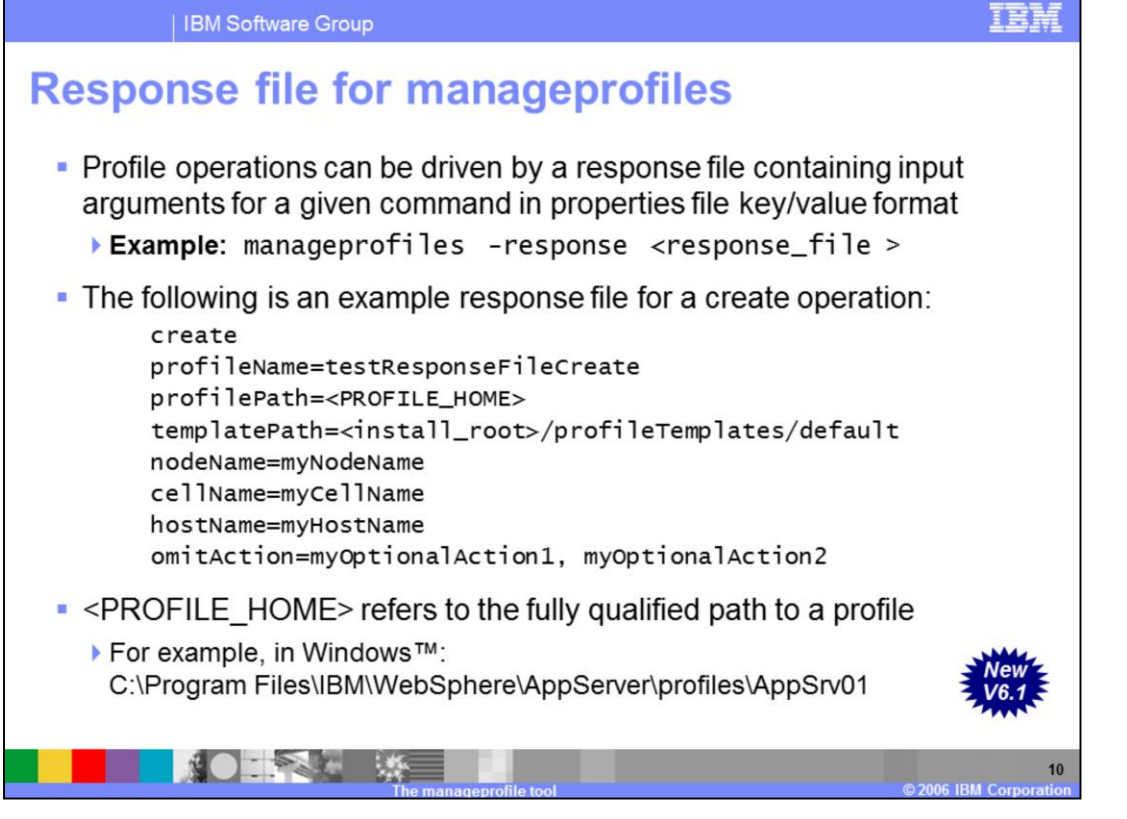

The command-line interface can be driven by a response file containing the input arguments for a given command in properties file key/value format as shown in the example. The response file will contain values such as profile name, profile path, template path, node name, cell name and hostname.

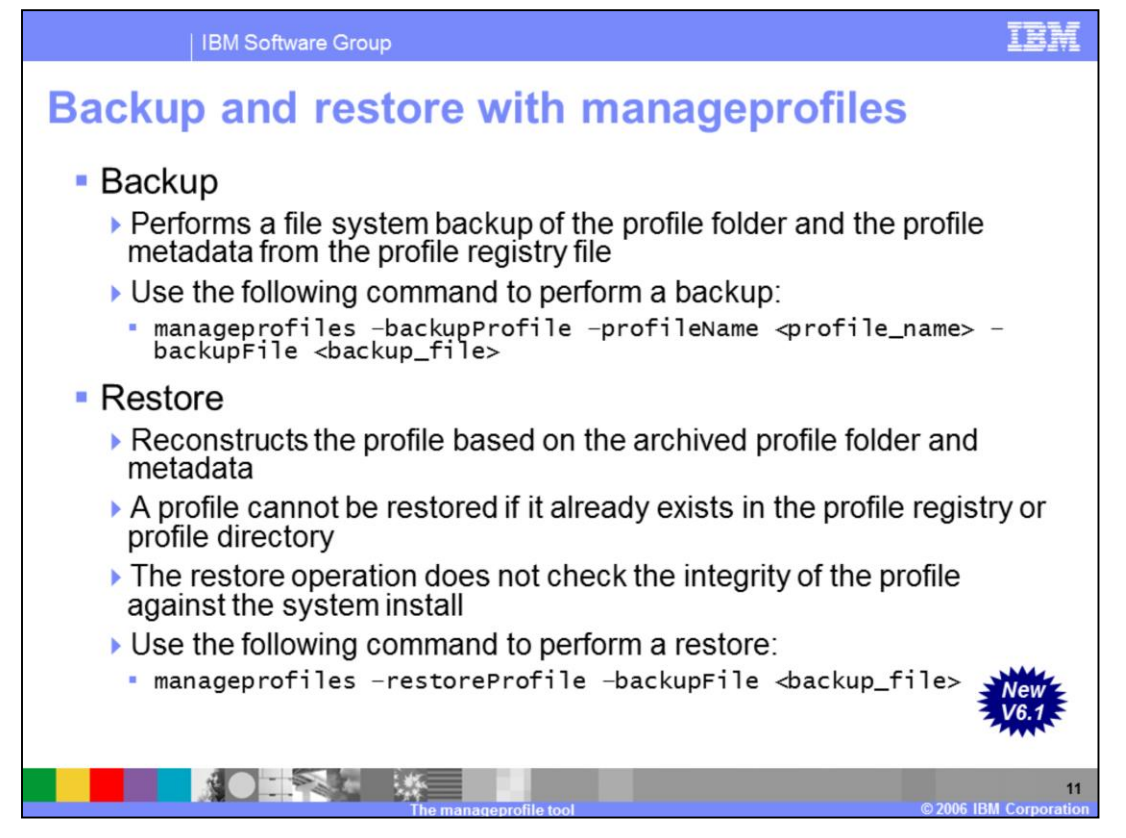

The manageprofiles utility provides commands to backup and restore profiles. Profile **backup** is a file system backup of a profile folder and the appropriate profile metadata from the profile registry file. A profile backup is different from a backupConfig; profile backup contains more than a profile configuration tree, it contains various profile-specific script files and relevant information from the profile registry. Backup creates a temporary file called profileRegistry.xml under the profile path to store the profile registry information such as profile path, template path and any possible augments. This temporary file is saved as a part of the profile backup archive.

The restore operation will register the profile using the profileRegistrySnippet.xml information and uncompress the archive in to profile directory.

Restore will fail if the profile is currently registered, or if the profile still exists on the file system. The restore operation will not overwrite a currently registered profile entry, and it will not overwrite a currently existing profile directory. You will need to remove the profile prior to performing the restore operation.

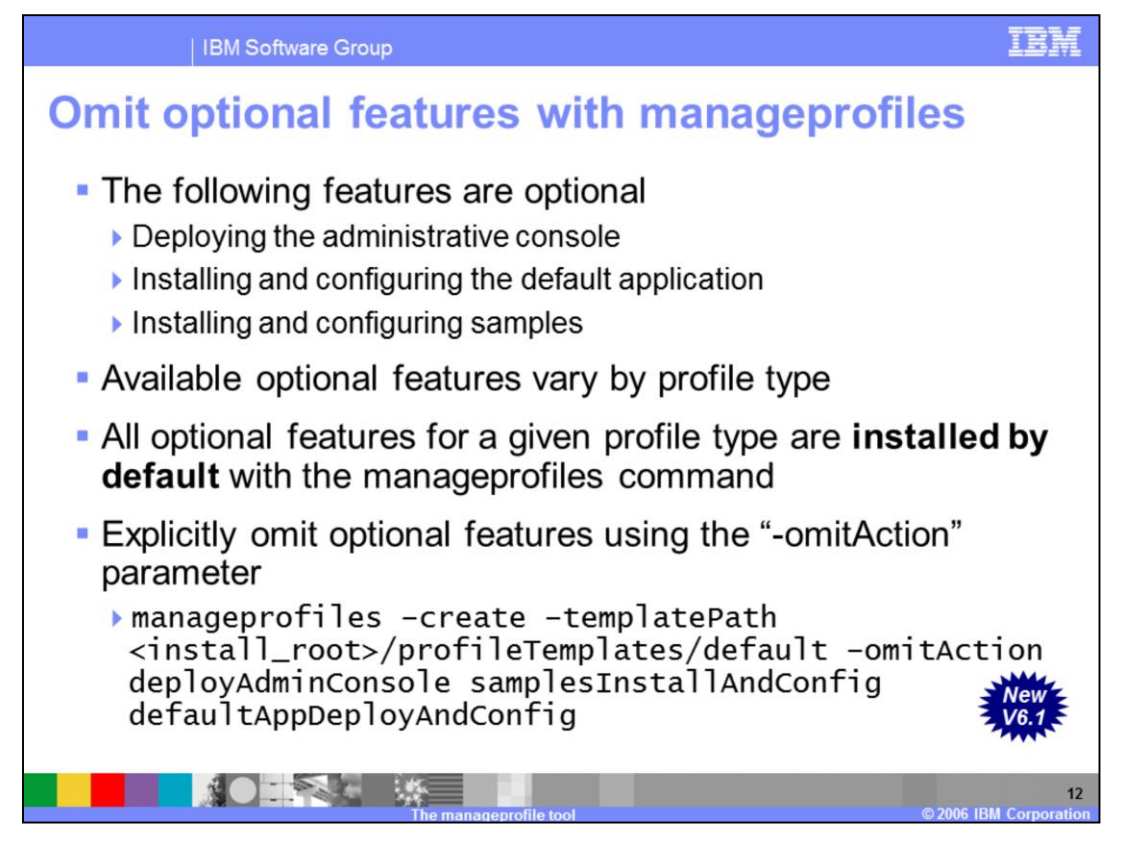

There are currently three optional features defined for use with the manageprofiles command namely:

- •Deploying the administrative console
- •Installing the default application, and
- •installing the samples

Not all optional features are applicable to every profile type. A deployment manager, for example, can have an administrative console deployed to it, but not have any default and sample applications installed. Whereas an application server profile can have an administrative console deployed and both the default and sample applications installed.

If you are creating a profile using one of the supplied templates, all of the applicable optional features for that profile type will be included by default. If you do not want those optional features, you can explicitly omit them using the **–omitAction** option as shown in the example.

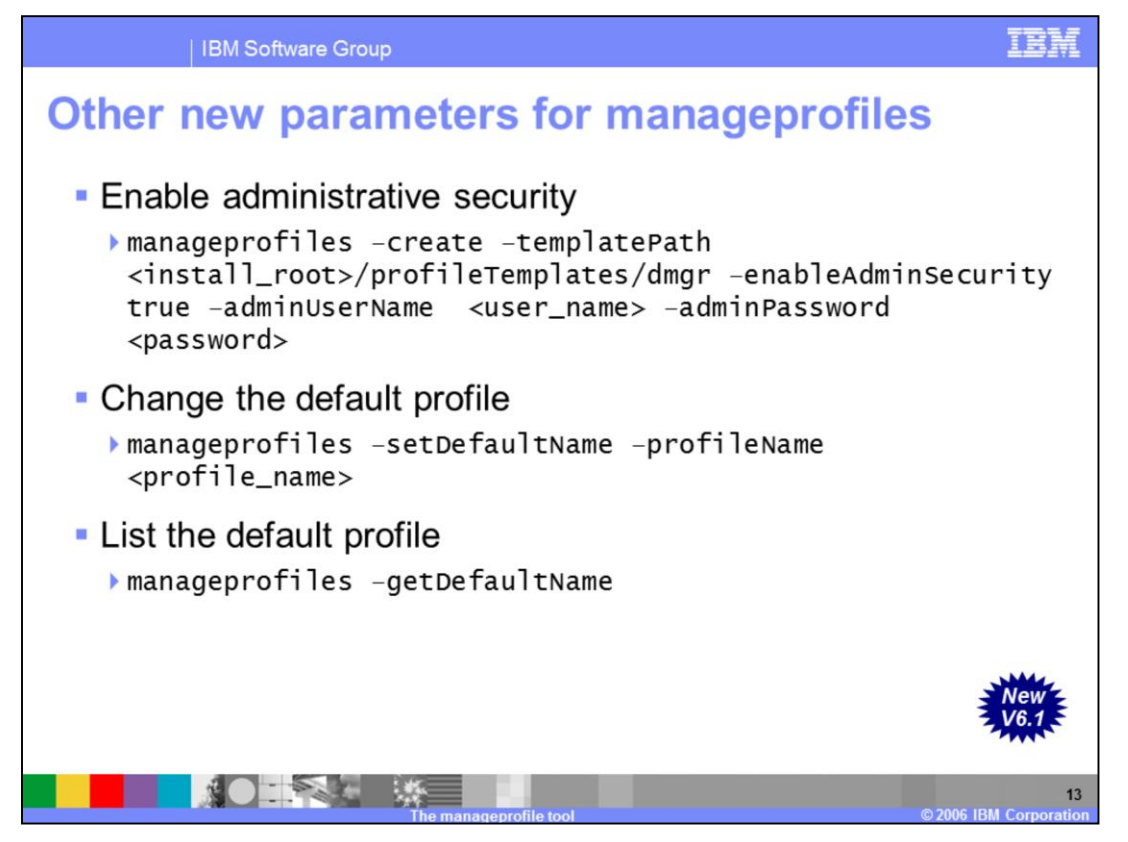

Other new parameters are available with the manageprofiles command in this release.

You can enable administrative security from the command line.

Note that, by default, administrative security is NOT enabled from the command line. This is a difference between the Profile Management Tool and the manageprofiles command.

You can change the default profile and query the name of the default profile.

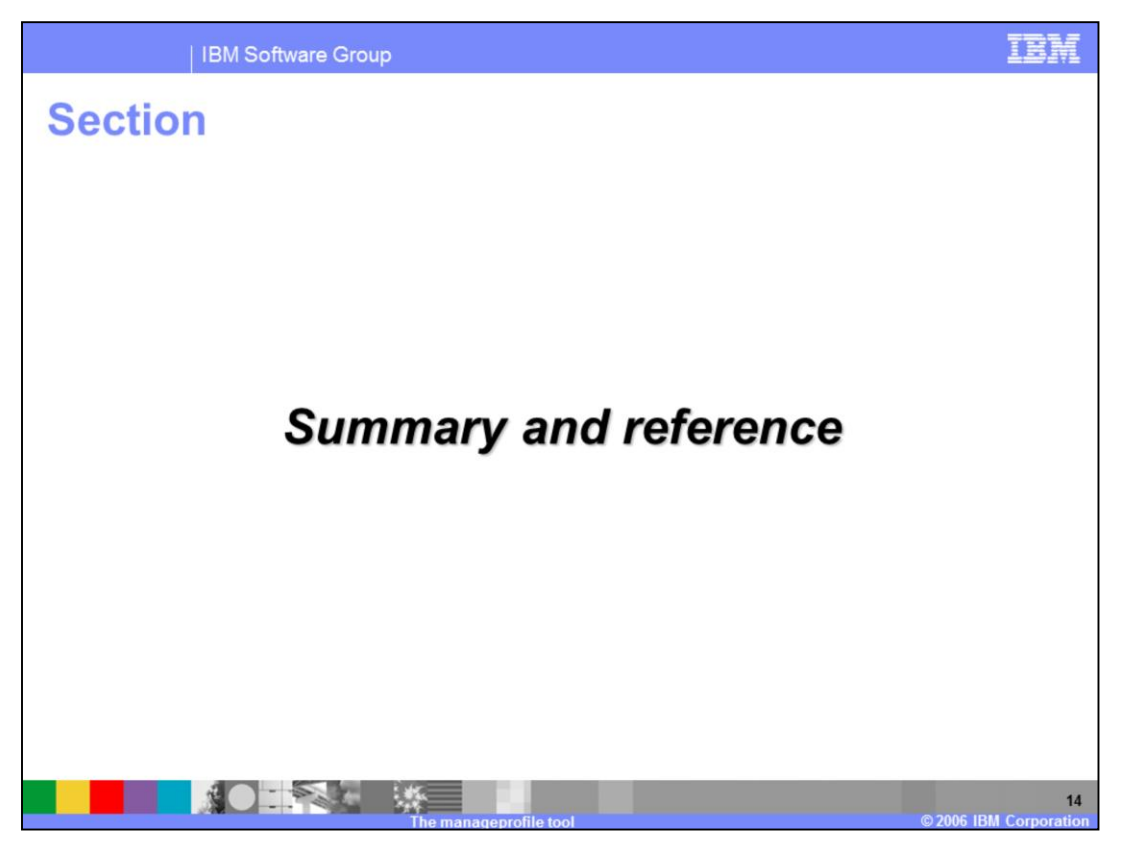

This section will summarize the manageprofiles command line tool topics that have been covered in this presentation.

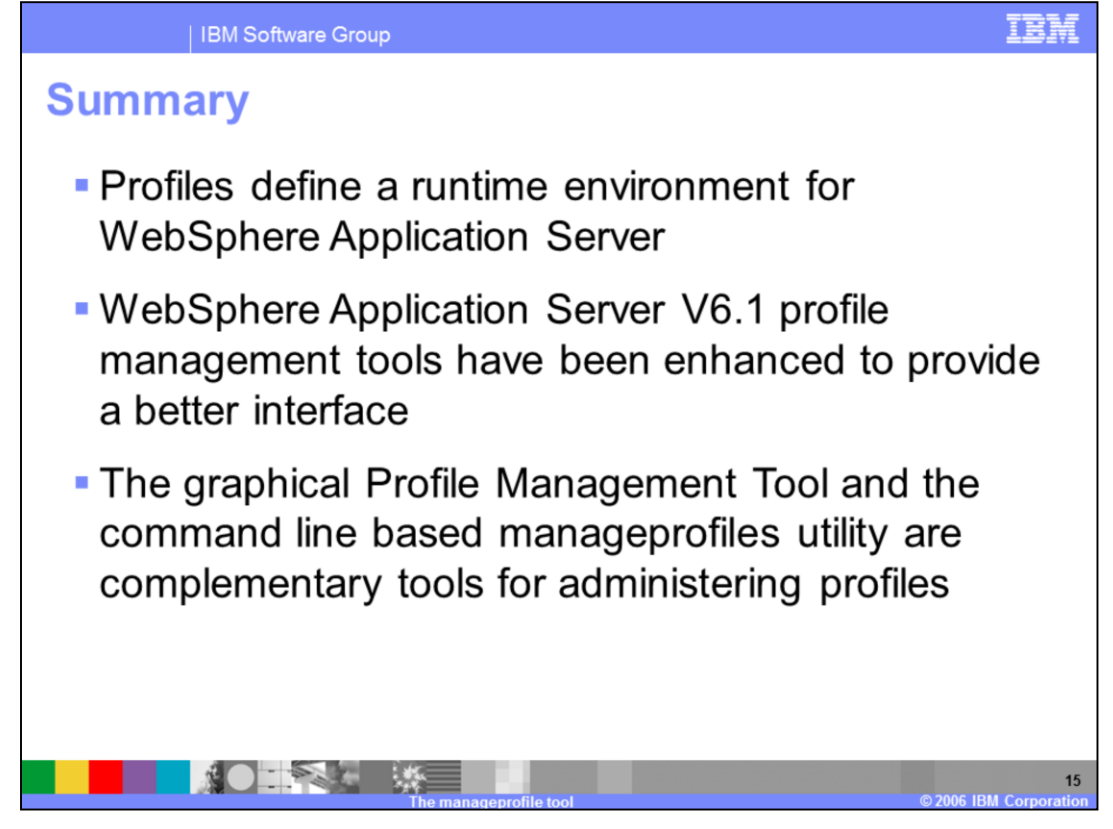

To summarize, profiles are a key component of the WebSphere Application Server environment, and the focus in V6.1 has been to enhance the profile management tools to provide a better interface with more options.

The graphical Profile Management Tool and the manageprofiles command line interface are the two tools that you have at your disposal to administer your V6.1 profiles.

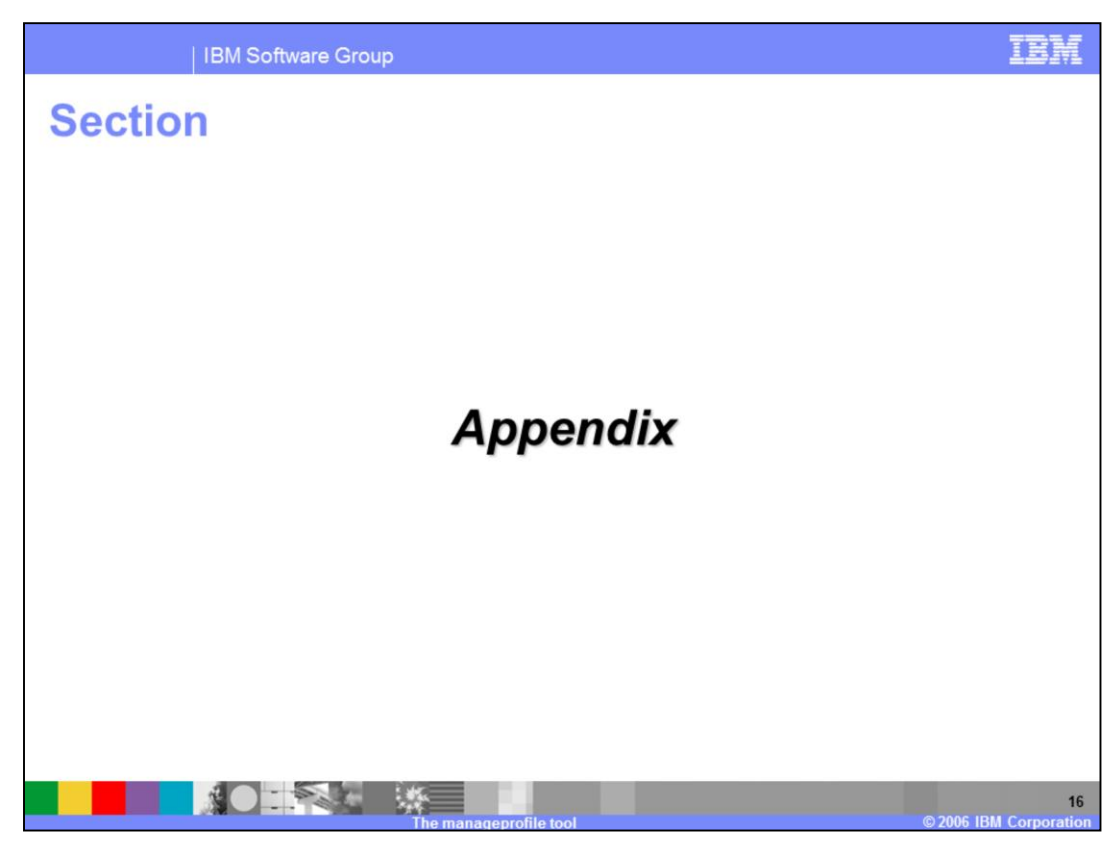

This section contains the appendix

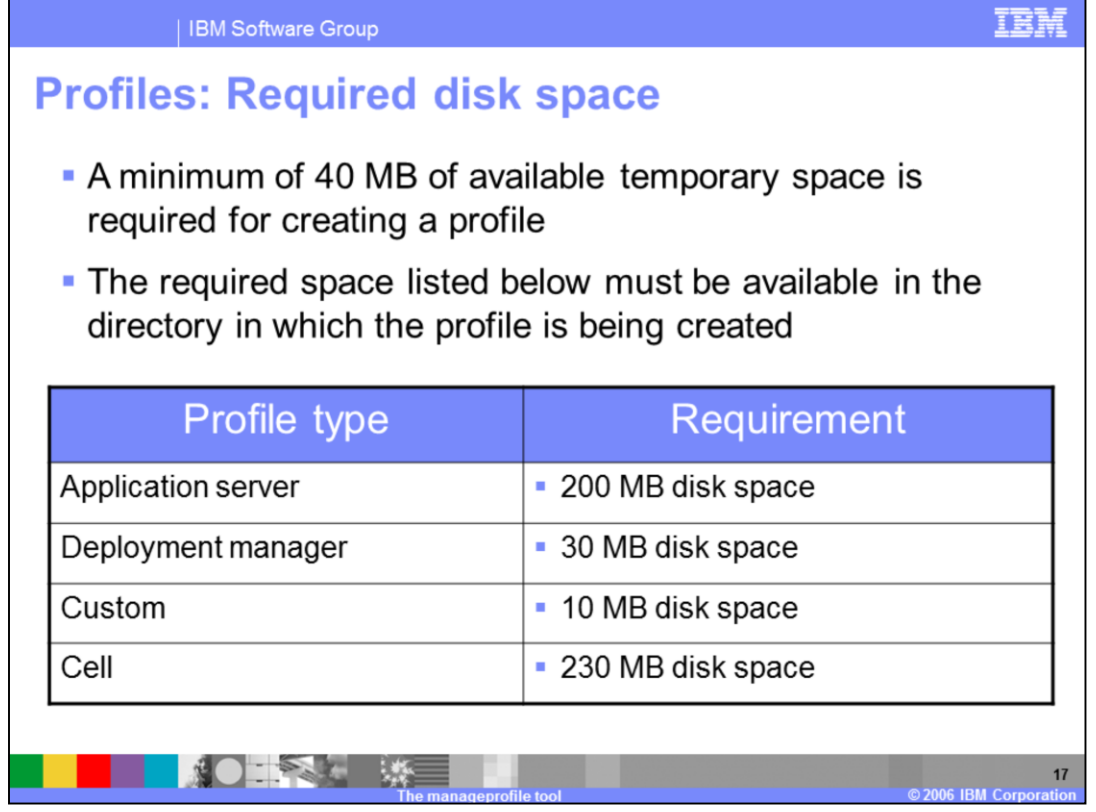

A minimum amount of space must be available in the directory where you create a profile.

An error can occur when you do not provide enough space to create a profile. Verify that you have, in addition to the minimum space required for a particular profile, an additional 40 MB of space. The 40 MB of space is used for log files and temporary files.

Both the **manageprofiles** command and the Profile Management tool can create a cell profile that has both a federated Application Server profile and a deployment manager profile. However, the Profile Management tool and the **manageprofiles** command create cell profiles differently. The differences are important to understand in terms of the available disk space needed to create the cell profiles. You can create a cell profile in one pass through the Profile Management tool. In this case you need 230 MB of available disk space to create the cell profile. However, to create a cell profile using the **manageprofiles** command that is equivalent to the cell profile that the Profile Management tool creates, you must create two individual profiles, the cell deployment manager profile and the cell node profile. The cell deployment manage profile requires 30 MB of available disk space, while the cell node profile requires 200 MB of available disk space.

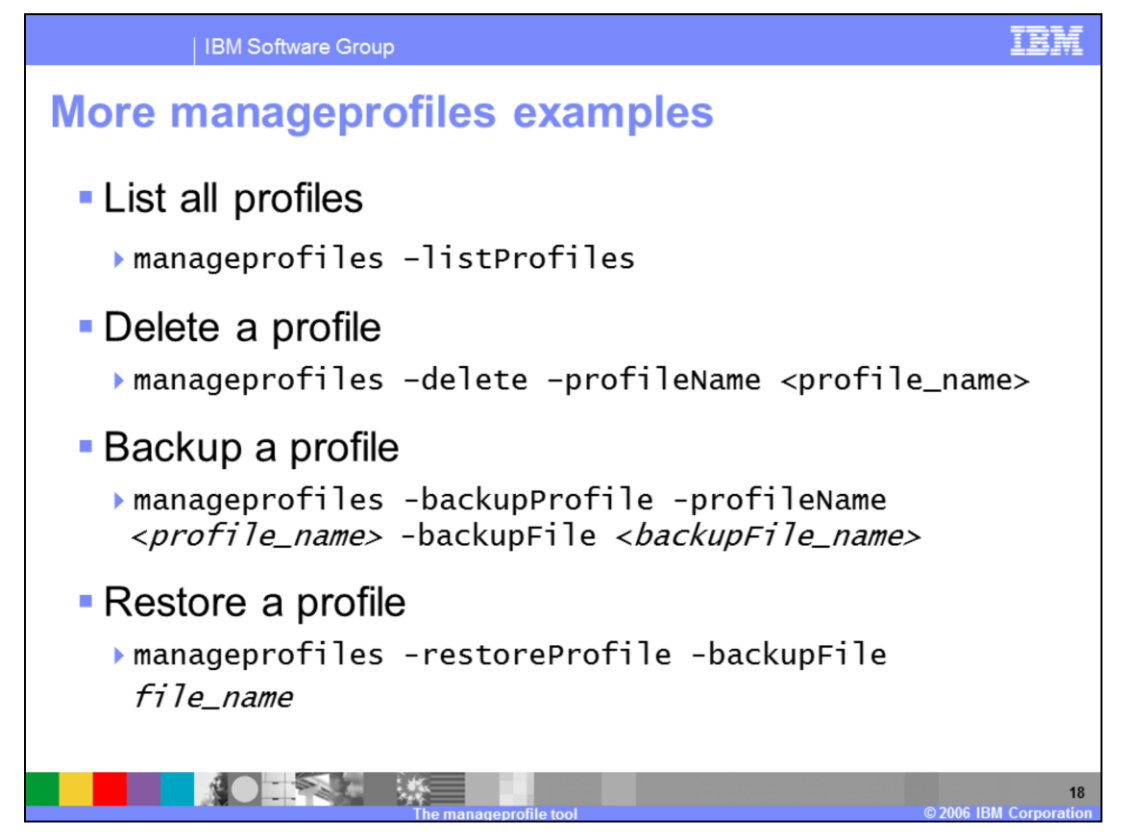

These examples illustrate the use of the parameters detailed on slide seven.

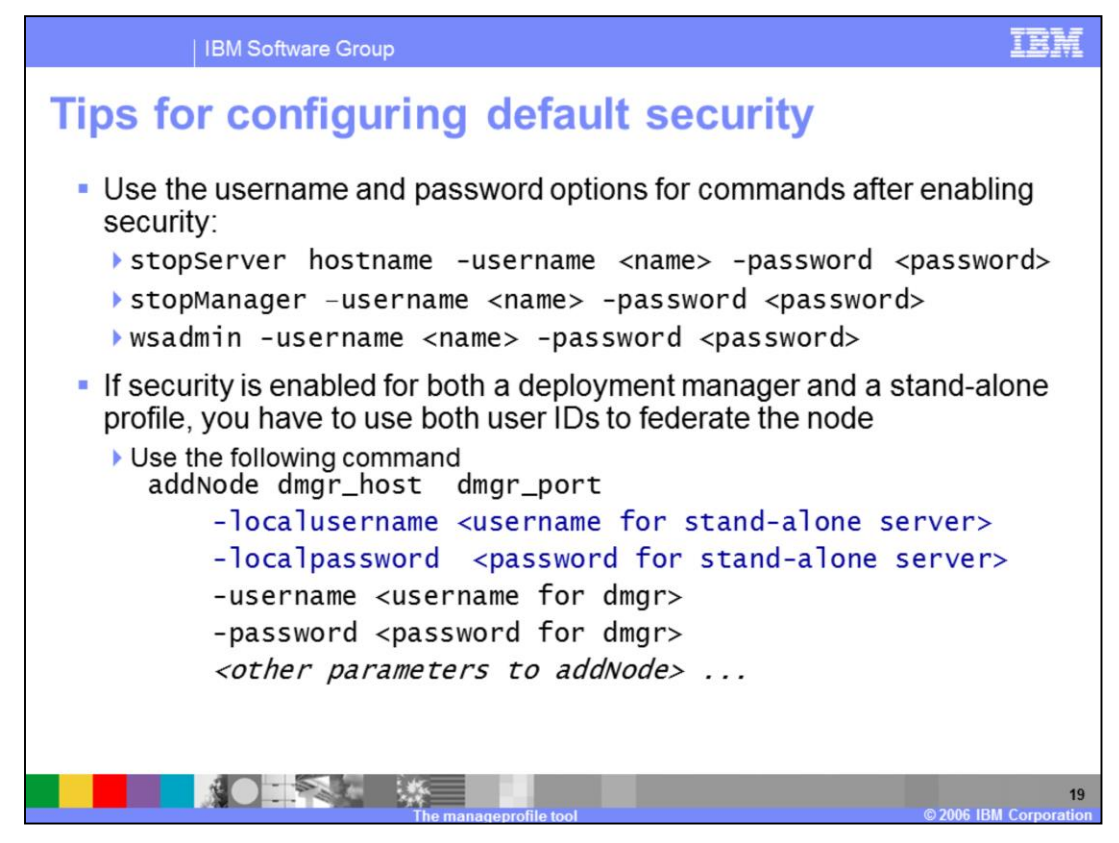

Note that the addNode command shown should be placed on a single line.

If a GUI is available, it will pop up a user/password prompt so that they do not appear as plain text on the command line.

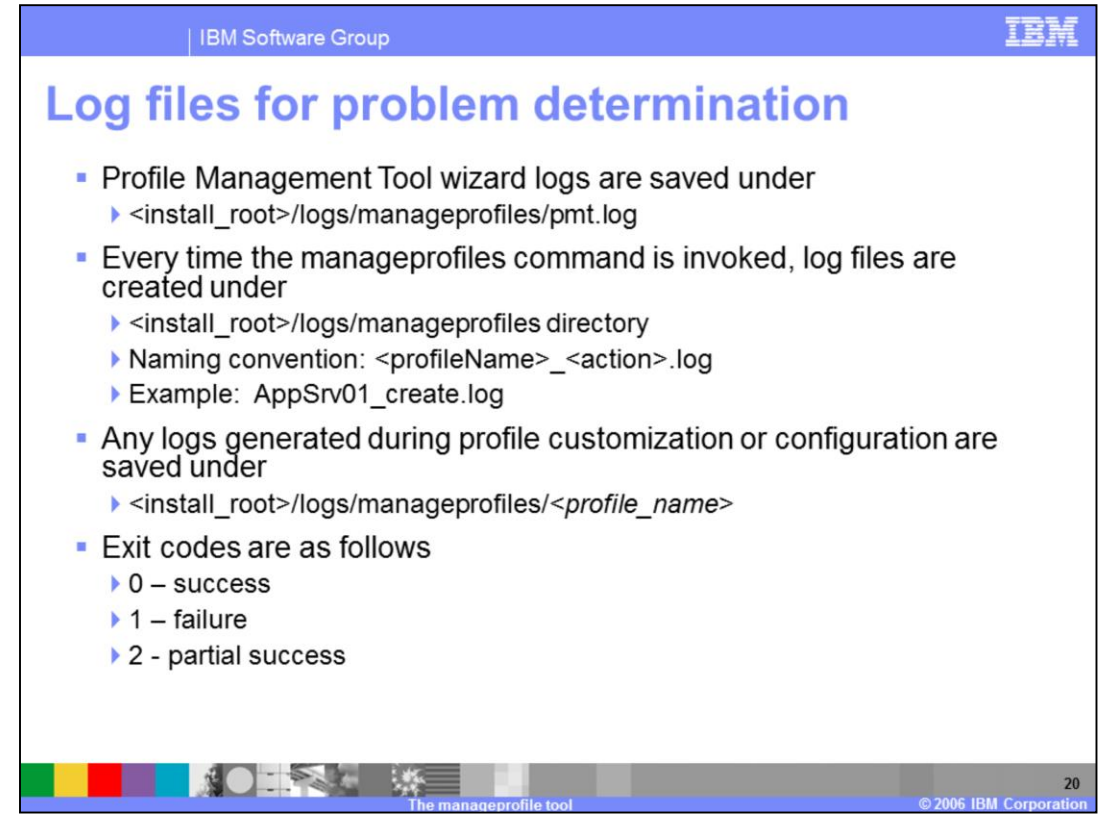

In V6.0 all the configuration action logs were saved under <profilesPath>/logs directory. In V6.1 profile creation logs are saved under < install\_root>/logs. In case of profile creation failure, all the actions will be rolled back and the profile directory will be deleted. Profile logs under <install\_root> will now help to analyze the problem.

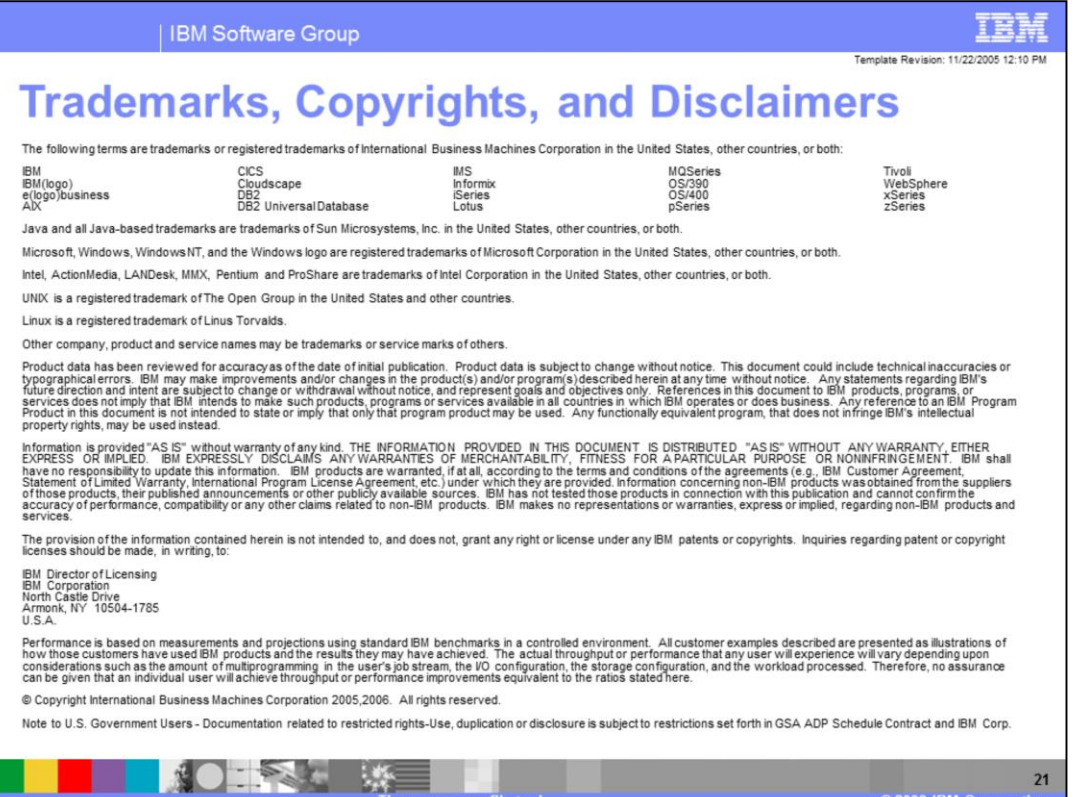

温

CONS IRM Corpora